# Los registros de detalles unificados del marcador del Centro de contacto se ocultan a un archivo cuando la conexión del router está abajo  $\overline{a}$

## Contenido

Introducción prerrequisitos **Requisitos** Componentes Utilizados Problema

### Introducción

Este documento describe cómo el administrador de la campaña ocultará los expedientes hasta que alcance el número configurado de expedientes o se excede el descanso configurado. Entonces los expedientes serán enviados al router.

Contribuido por Senthil Kumar Sankar, ingeniero de Cisco TAC.

### **Prerrequisitos**

### Requisitos

Cisco recomienda que tenga conocimiento sobre estos temas:

- Cisco UCCE
- Administrador de la campaña de Cisco

#### Componentes Utilizados

La información que contiene este documento se creó a partir de los dispositivos en un ambiente de laboratorio específico. Todos los dispositivos que se utilizan en este documento se pusieron en funcionamiento con una configuración verificada (predeterminada). Si la red está funcionando, asegúrese de haber comprendido el impacto que puede tener cualquier comando.

### Problema

 Cuando el router es inasequible, el administrador de la campaña escribirá los expedientes al disco hasta que el router esté disponible otra vez.

• DialerDetailBufferSize: números máximos de registros de detalles del marcador ocultados en el buffer. El valor predeterminado será 20.

• DialerDetailBufferTimeout: Los segundos a medir el tiempo hacia fuera para vaciar los registros de detalles ociosos del marcador. El valor predeterminado será 5.

Los valores configurados para estas variables se pueden encontrar en las entradas de registro:

HKEY\_LOCAL\_MACHINE \ SOFTWARE \ Cisco Systems, Inc. \ ICM \ ucce \ LoggerA \ BlendedAgent \ CurrentVersion

El administrador de la campaña salvará los expedientes de DialerDetail en el archivo nombrado como DialerDetail.bin y esto se puede encontrar del <unidad> de la trayectoria: \ icm \ <instance> \ la \ compartimiento \ DialerDetail.bin

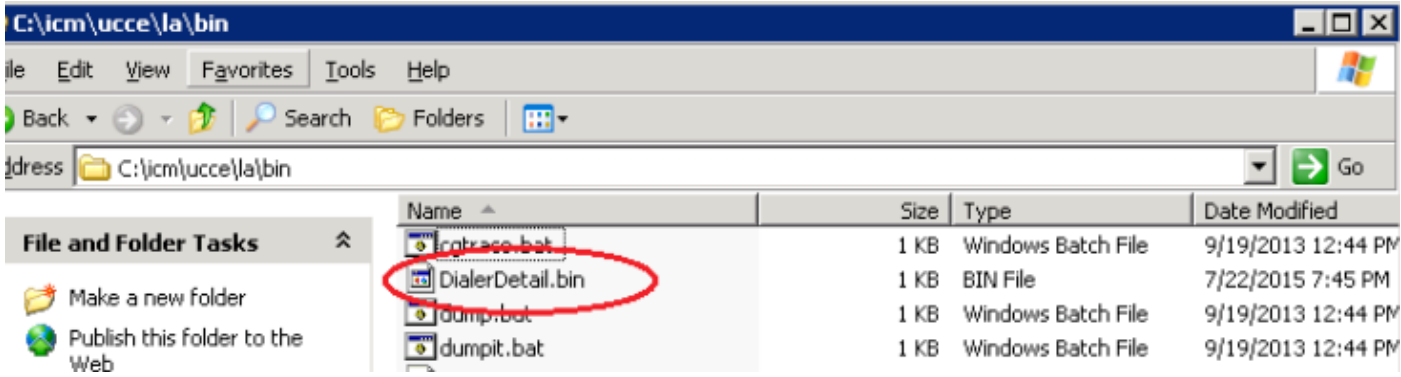

#### Snippets del registro:

De los registros del administrador de la campaña debemos poder ver que los expedientes están escritos en el archivo interno

```
14:12:14:221 la-CampaignManager Trace: MDS is out of service and in the Internal file [1]
records are written
    14:12:27:425 la-CampaignManager Trace: MDS is out of service and in the Internal file [1]
records are written
    14:12:30:253 la-CampaignManager Trace: MDS is out of service and in the Internal file [1]
records are written
```
Una vez que la conexión del router está encima de los expedientes es enviada al router y entonces al maderero

```
14:35:13:236 la-CampaignManager Connection to MDS process established.
      14:35:13:236 la-CampaignManager Reconnection to MDS process completed successfully.
      14:35:13:236 la-CampaignManager Trace: MDS is in service
      14:35:13:736 la-CampaignManager Trace: Data message [DialerDetail] sent to the router
      14:35:13:736 la-CampaignManager Trace: Data Message [1] records are send to the router
      14:35:13:736 la-CampaignManager Trace: Data message [DialerDetail] sent to the router
      14:35:13:736 la-CampaignManager Trace: Data Message [1] records are send to the router
```
 14:35:13:736 la-CampaignManager Trace: Data message [DialerDetail] sent to the router 14:35:13:736 la-CampaignManager Trace: Data Message [1] records are send to the router 14:35:13:736 la-CampaignManager Trace: No record in Internal file send to router 14:35:13:736 la-CampaignManager Trace: From internal file [3] records are send to router